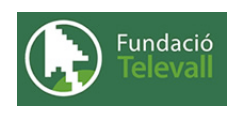

Fundació Televall

## Configuració

Dossier de pràctiques

**Autor:** Xevi Gallego Pujol

28 de abril de 2008

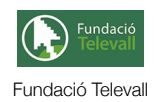

# Índex

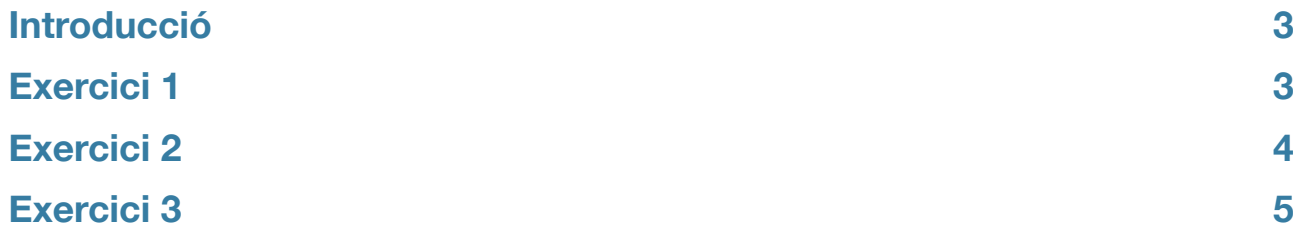

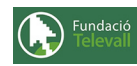

### <span id="page-2-0"></span>Introducció

El principal objectiu d'aquesta pràctica, és introduir i practicar amb els diferents arxius de configuració del sistema Gnu/ Linux. Tal com hem vist en aquest tema, en aquest tipus de sistemes tots els arxius de configuració es basen en documents de text pla. Per tal de veure com un administrador de sistemes utilitza aquests arxius per tal de configurar l'entorn, realitza

rem un conjunt d'exercicis.

Abans, però, cal recordar que per poder seguir i completar els diferents apartats d'aquesta pràctica cal haver seguit el tema al que fa referència amb anterioritat i llegir els diferents enunciats. **Un cop realitzats els apartats de la pràctica, caldrà enviar el full de respostes lligat a aquesta pràctica, al recurs [Entrega Configuració](http://moodle.televall.org/mod/assignment/view.php?id=650)**

### <span id="page-2-1"></span>Exercici 1

En aquest exercici, introduirem els principals arxius de configuració que podem trobar en el sistema. En aquesta primera part, veurem els arxius principals de configuració del sistema d'arranc i del muntatge automàtic de discs.

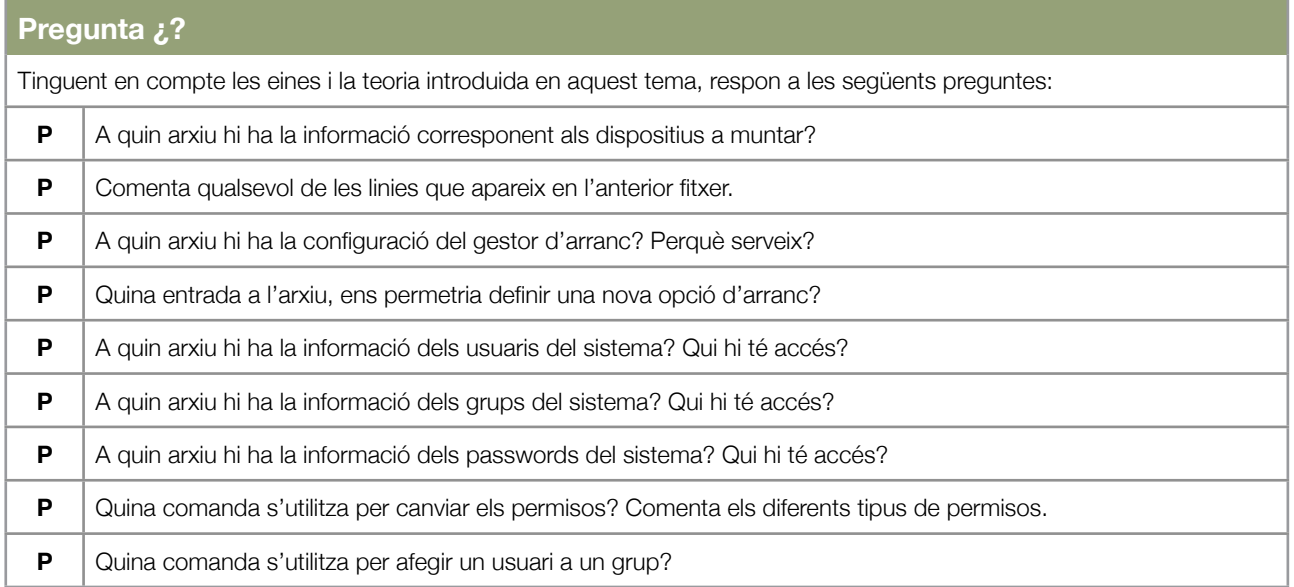

En el punt anterior, hem vist quins són els arxius de configuració més importants. En el següent exercici, treballarem amb les comandes que utilitzen aquests arxius.

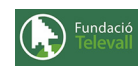

Un cop respostes les preguntes anteriors, haurieu de ser capaços de fer els següents exercicis:

#### **Exercicis Enunciat 1** Tinguent en compte les preguntes anteriors, creeu dos nous usuaris: **userbash i usertcsh** tal que tinguin el mateix nivell de permisos però un utilitzi una shell bash i l'altre utilitzi una shell tcsh per defecte. Per fer aquest exercici utilitzeu la comanda **adduser. Enunciat 2**

Feu el mateix que en l'exercici anterior, però aquest cop de forma manual, és a dir modificant directament amb la comanda **vipw**. Expliqueu el procés que heu seguit i quines modificacions heu realitzat.

#### **Enunciat 3**

Afegiu un nou grup al sistema que s'anomeni **grupcurs** i afegiu-hi els usuaris creats en l'anterior apartat.

### <span id="page-3-0"></span>Exercici 2

En aquest exercici, veurem com assignar els diferents permisos per tal de restringir l'execució de determinades aplicacions a usuaris en concret.

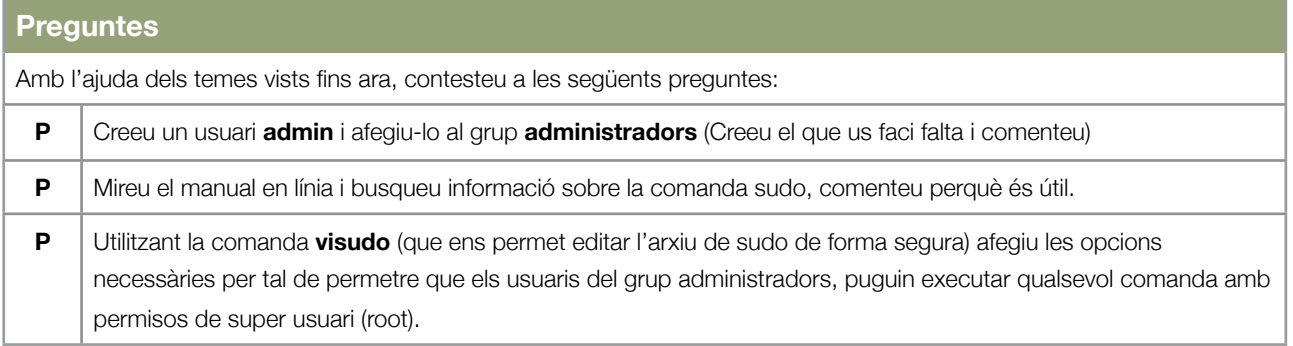

Un cop respostes les preguntes anteriors, us trobeu amb els coneixements necessàris per resoldre els següents exercicis:

#### **Exercicis**

#### **Enunciat 1**

Amb les nocions i coneixements de bash que heu adquirit en l'anterior tema, juntament amb els coneixements de gestió d'usuaris adquirits en els exercicis anteriors, creeu un shell script en bash que ens permeti identificar quins usuaris del sistema són innecessaris. És a dir, aquell conjunt d'usuaris que no tenen cap fitxer en el sistema.

#### **Exemple de sortida**

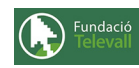

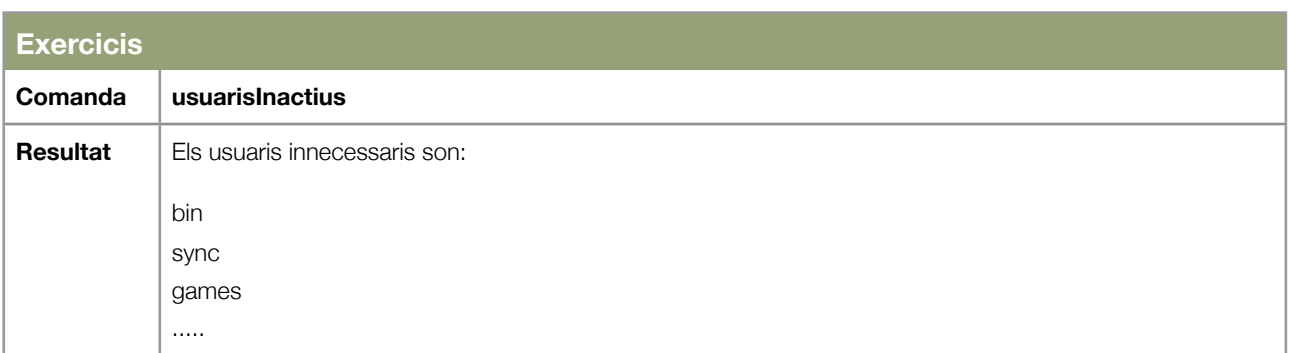

### <span id="page-4-0"></span>Exercici 3

En aquest exercici, intentarem convinar l'script creat en l'anterior apartat, que ens permet gestionar els usuaris innecessàris, amb el que vam crear en el tema anterior, que ens permetia saber el tamany d'arxius (sizeSearch). Es tractarà doncs de crear un script, que ens permeti determinar quin és l'usuari innecessàri que ocupa més espai al disc. Per això, utilitzarem la informació dels arxius de configuració i les comandes vistes en anteriors temes.

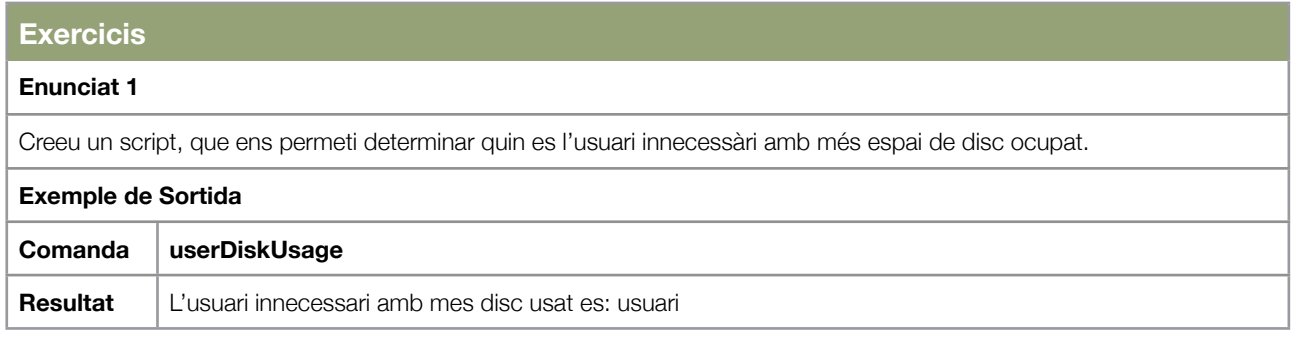